## Kontrola stavu sítě a internetu přes webkameru

Při pohledu zepředu je uspořádání prvků v rozvaděči patrné:

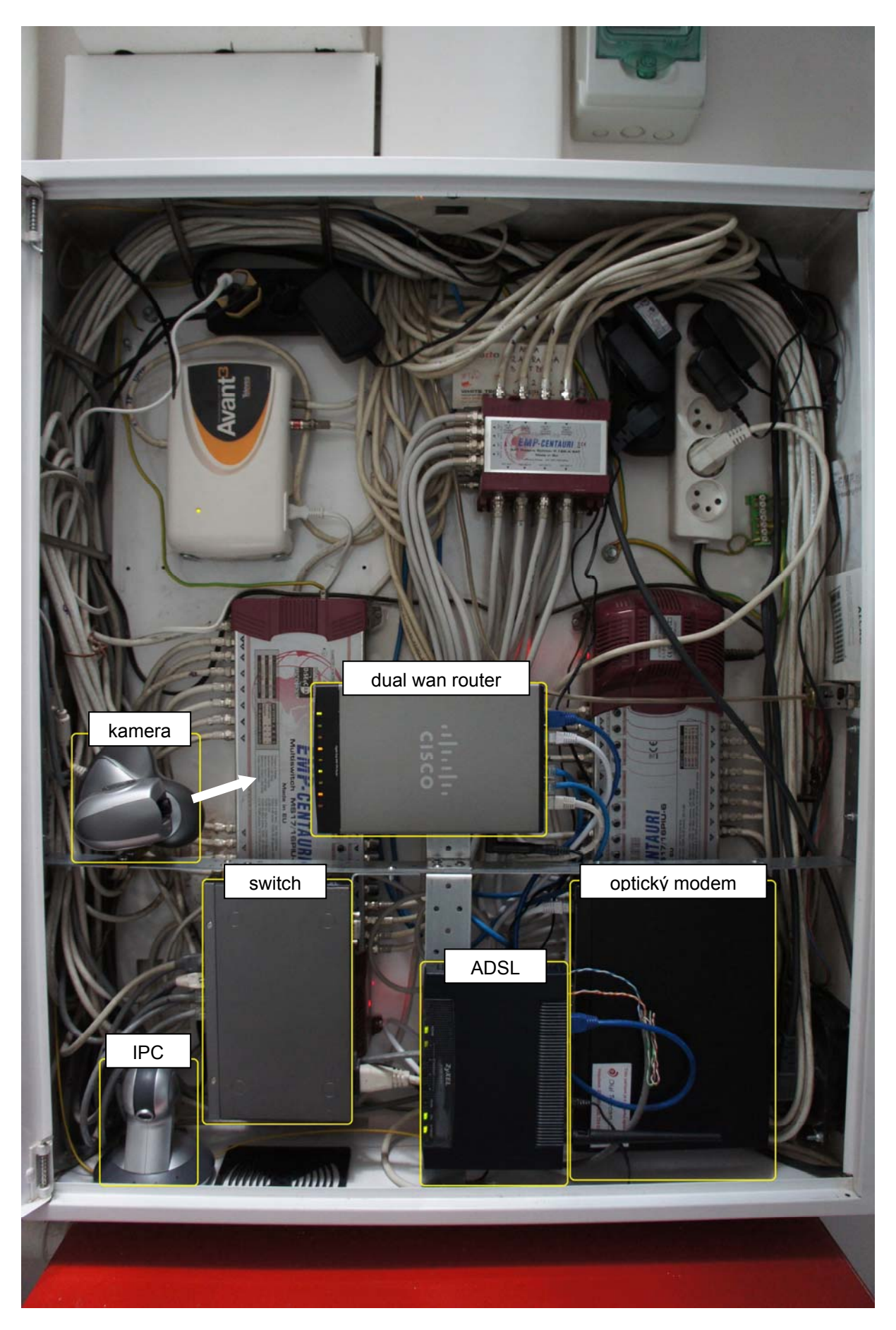

Takže postup je následující:

v Internet Exploreru otevřeme http://192.168.1.190/actx\_cam1f.htm

1. **Duální router** *Cisco* je první zařízení zleva, náhled vypadá takto (nahoře pro představu "den", dole "noc") při pohledu na čelní panel (optika + ADSL):

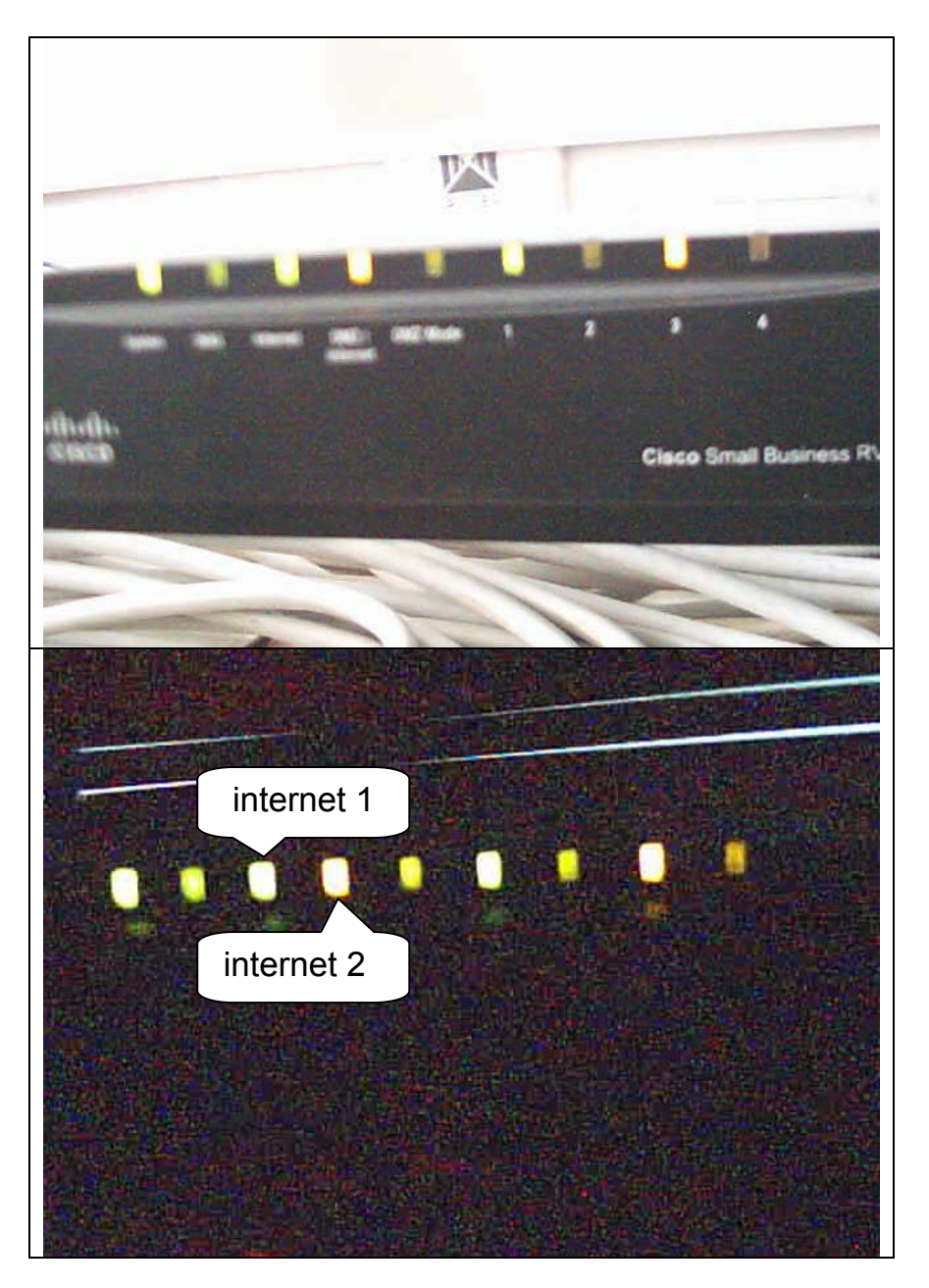

Svítí-li obě kontrolky, je problém pravděpodobně v počítači samotném. Pokud je rozsvícený jen "internet 2", vypadla optická síť a systém jede na zálohovací ADSL (= telefonní linku), takže spojení je pomalé. Kdyby kamera sice fungovala, ale na záběru bylo temno, znamená to, že vypadlo napájení internetu (podružný jistič nad rozvaděčem). Pokud se nedostanete ani na kameru, je vypadlý buď další podružný jistič nad rozvaděčem, podružný jistič v rozvaděči v přízemí, nebo hlavní jistič u elektroměru, nebo výpadek většího rázu.

2. **Optický modem** *Huawei* je další zařízení směrem vpravo:

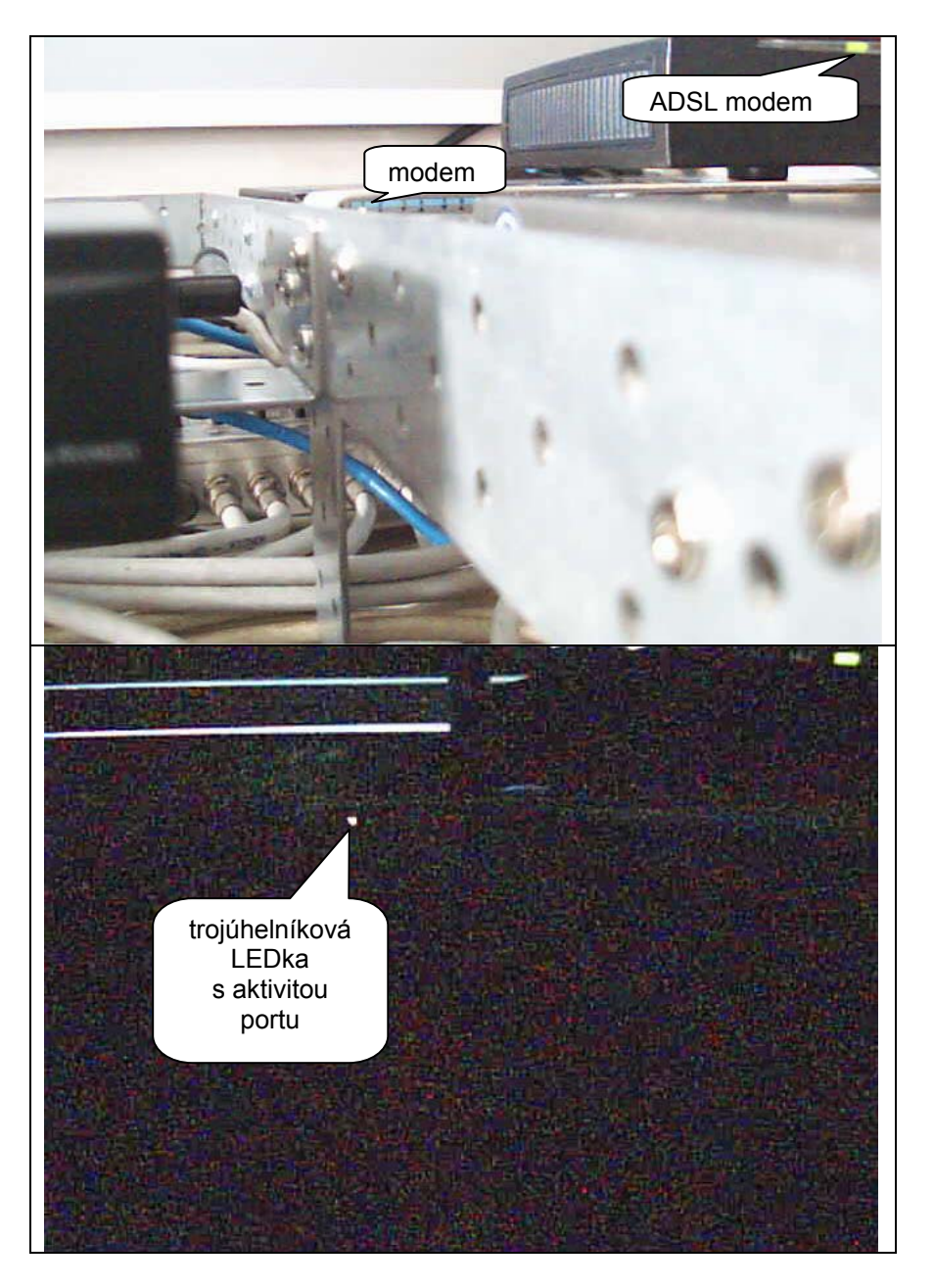

V případě podezření na výpadek optického připojení na routeru je vhodné zkontrolovat aktivitu na samotném modemu; bohužel je LEDka opravdu minimalistická a poměrně vzdálená od kamery.

Tato situace je velmi nepravděpodobná, neboť poskytovatel provádí stálou kontrolu našeho připojení, takže zaznamená např. i výpadky napájení u nás.

Po přepojení na záložní připojení internetu nastupuje další možná kontrola.

3. **ADSL modem** *ZyXEL* je další zařízení směrem vpravo:

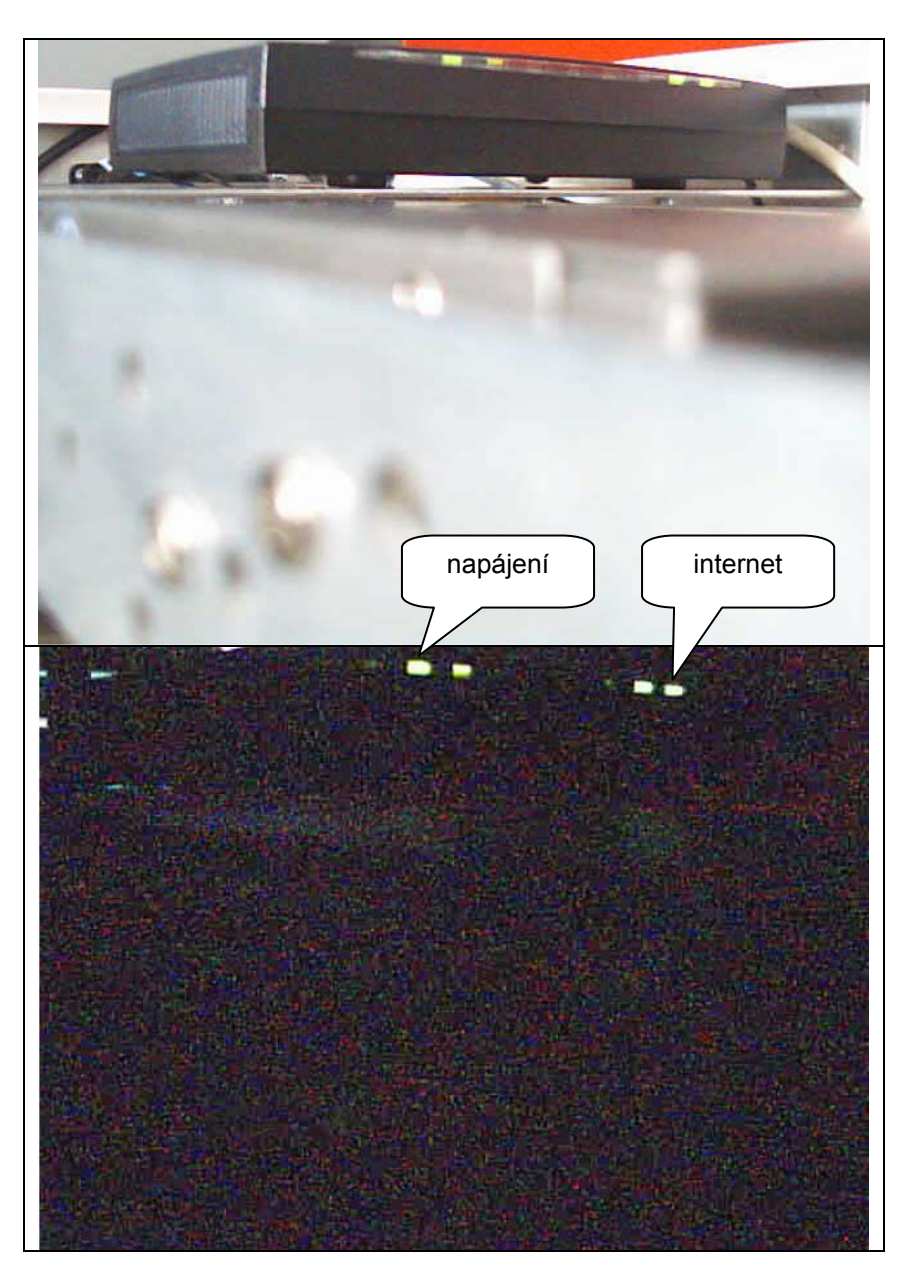

Pokud dojde k výpadku hlavního připojení, router během vteřiny připojí záložní připojení přes telefonní linku, takže by uživatel neměl během běžného prohlížení pocítit rozdíl; samozřejmě dojde k výraznému snížení rychlosti, a to zejména při odesílání souborů.

4. **Domovní switch** *LevelOne* pro jednotlivá patra je poslední vpravo:

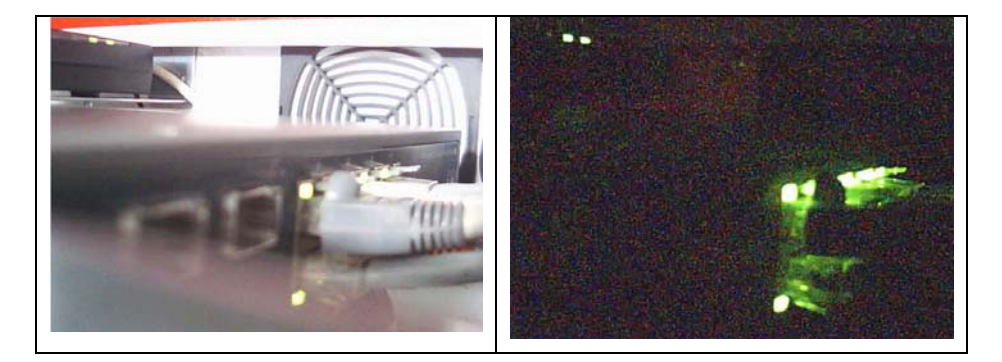